- $\rightarrow$  **Es candidato a grado:** cumplir académicamente con todas las materias aprobadas en plan de estudio.
	-
- $\rightarrow$  La región aplica para grados: estar habilitado el permiso para grados en los municipios.
- $\mapsto$  **Fechas abiertas en calendario:** estar habilitada la fecha de inicio y fin para la postulación de acuerdo con la guía de grados.
- Paz y salvo financiero: no tener deudas de a matrículas, notas crédito, refinanciaciones por becas. Nota: *En caso de existir alguna inconsistencia por favor escribir al correo: auxiliar.financiera@tdea.edu.co*
- $\mapsto$  **No tener sanciones:** no presentar pendientes por materiales de laboratorio y documentos.
- $\rightarrow$  Paz y salvo en biblioteca: no tener multas, ni libros en estado de préstamo.
- $\mapsto$  **Entregó trabajo de grado:** haber entregado el Trabajo de Grado en el repositorio de la biblioteca institucional Humberto Saldarriaga Carmona.
- $\rightarrow$  **Pruebas Saber Pro o T&T:** presentar prueba de estado por cada programa a graduarse. (Técnica, Tecnológica, Profesional), no aplica para posgrado.

- Hoja de Vida
	- → Hoja de Vida

- → Presento Track Test: haber realizado la competencia del TRACK TEST y tener el soporte de la prueba. Nota: *En caso de existir alguna inconsistencia por favor escribir al correo: apolo11@tdea.edu.co*
- $\rightarrow$  **Aprobó ACUDE:** haber realizado la competencia del ACUDE (No aplica para posgrado) Nota: *En caso de existir alguna inconsistencia por favor escribir al correo: jhenaob1@tdea.edu.co*
- $\rightarrow$  Paz y salvo Laboratorios: no tener multas o pendientes con algunos de los laboratorios de la Institución Universitaria.

PASO 4: Después de validada las condiciones anteriores, se debe hacer clic en el botón "GENERAR LIQUIDACIÓN".

Nota: *si aún no ha cargado los resultados o certificado de asistencia de la prueba, realice este proceso con los siguientes pasos por medio del campus.*

## Ruta CAMPUS Info.

 $\mapsto$  Info

# pestaña PRUEBAS DE ESTADO.

Diligenciar completamente el formulario:

PASO 3: Seleccione el programa para el cual desea realizar la solicitud de grado y debe tener aprobado los siguientes requisitos de acuerdo al tipo de grado que desea solicitar (grados publicos menú izquierdo y grados extemporáneos menú derecho).

Después de realizar estos pasos notificar al correo: *saber.pro@tdea.edu.co* para su validación.

En caso de existir alguna inconsistencia por favor escribir al correo: *saber.pro@tdea.edu.co* o en la oficina de la sede principal bloque 5 oficina 127, en horario laboral de lunes a viernes.

PASO 11: En el momento de la validación interna, si se encuentra alguna inconsistencia, recibirá una notificación al correo para subsanar el pendiente; de lo contrario, en caso de cumplir con todos los requisitos, será aprobada su solicitud en los tiempos estipulados en el calendario de grados.

PASO 6: Una vez actualizado el pago en la Plataforma Campus, le llegará una notificación confirmando que el pago fue exitoso. Debe ingresar nuevamente en los tiempos establecidos por la ruta para solicitar grados y dar clic en el botón "REALIZAR SOLICITUD"

PASO 7: En la pestaña principal, valide su información personal y laboral. Si no existe la empresa, por favor seleccione el ícono de nueva empresa e ingrese la información solicitada. En la siguiente página se muestran los datos requeridos.

PASO 8: Guarde la información y continue con la pestaña "Documentación Requerida", para cargar los documentos solicitados legibles y en el formato correcto.

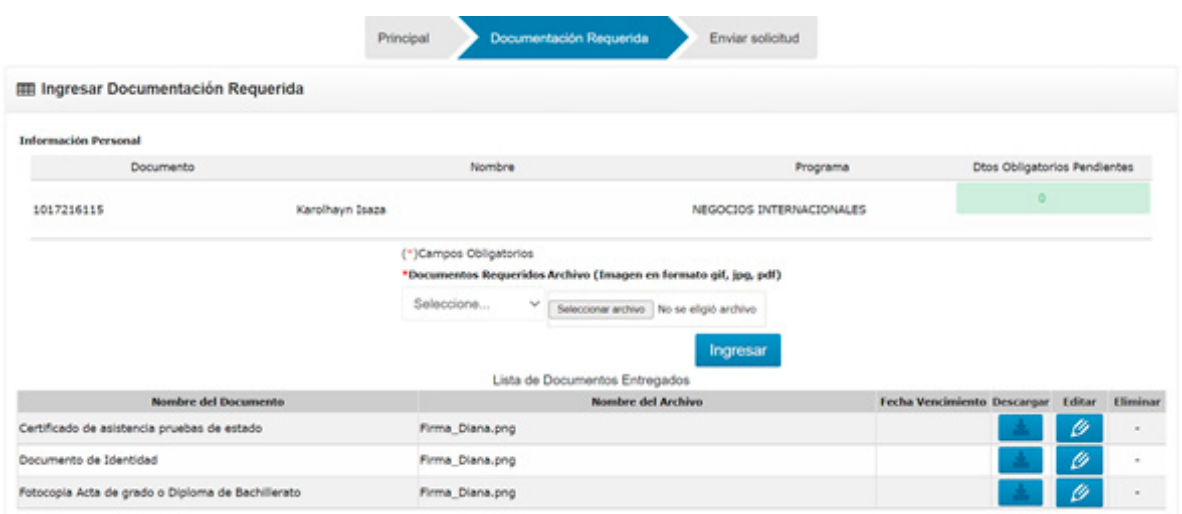

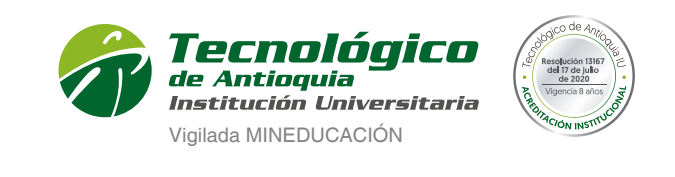

Ser » Hacer » Trascender

PASO 9: En la pestaña Enviar Solicitud, se pide hacer la confirmación, ingrese alguna observación y haga clic en el botón ENVIAR SOLICITUD.

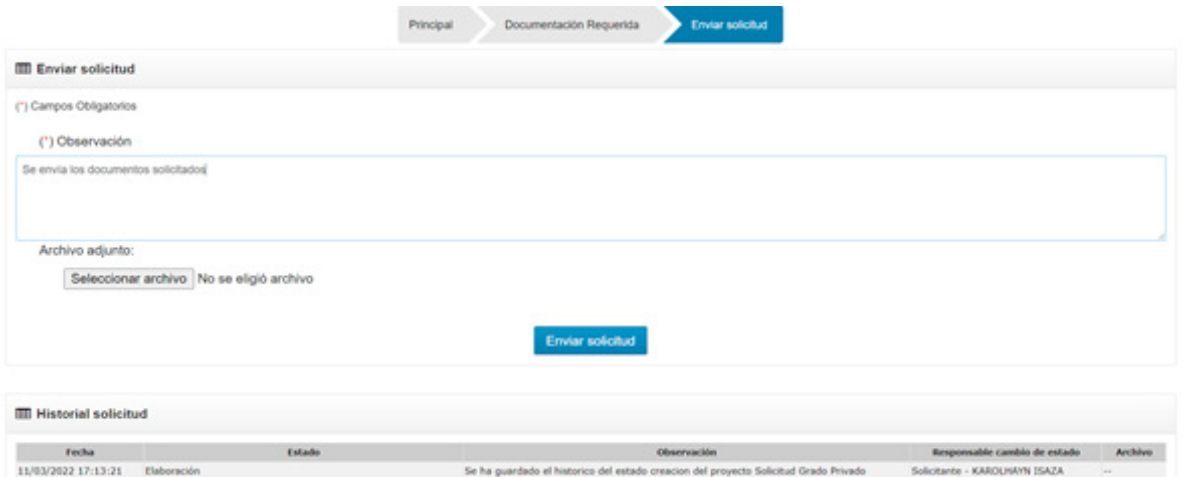

PASO 10: Cuando termine, recibirá una notificación al correo personal y pasará a estado de Revisión.

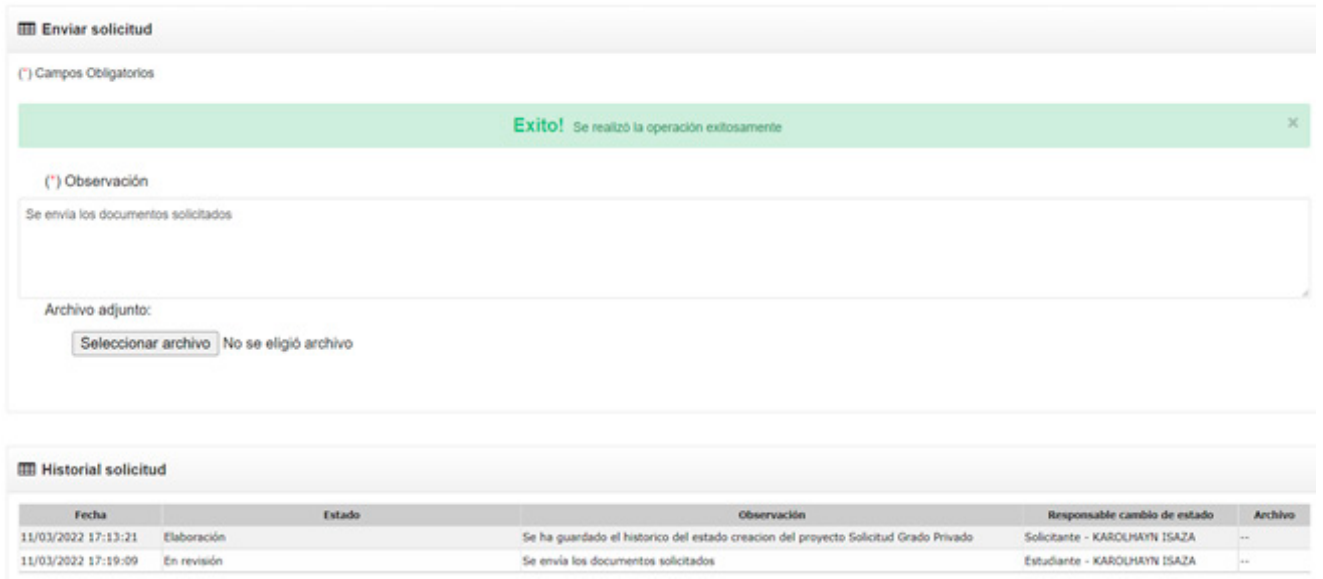

Seleccione el programa para el cual desea realizar la solicitud de grado.

También, se puede usar otros navegadores. Se recomienda ingresar en el enlace <https://campus.tdea.edu.co/> a través del navegador de Google Chrome.

PASO 1: Debe ingresar el usuario y contraseña autorizada desde el momento de la admisión. Si no lo recuerda haga clic en "Recuperar Contraseña".

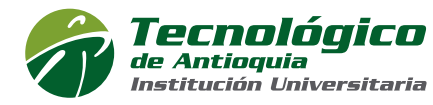

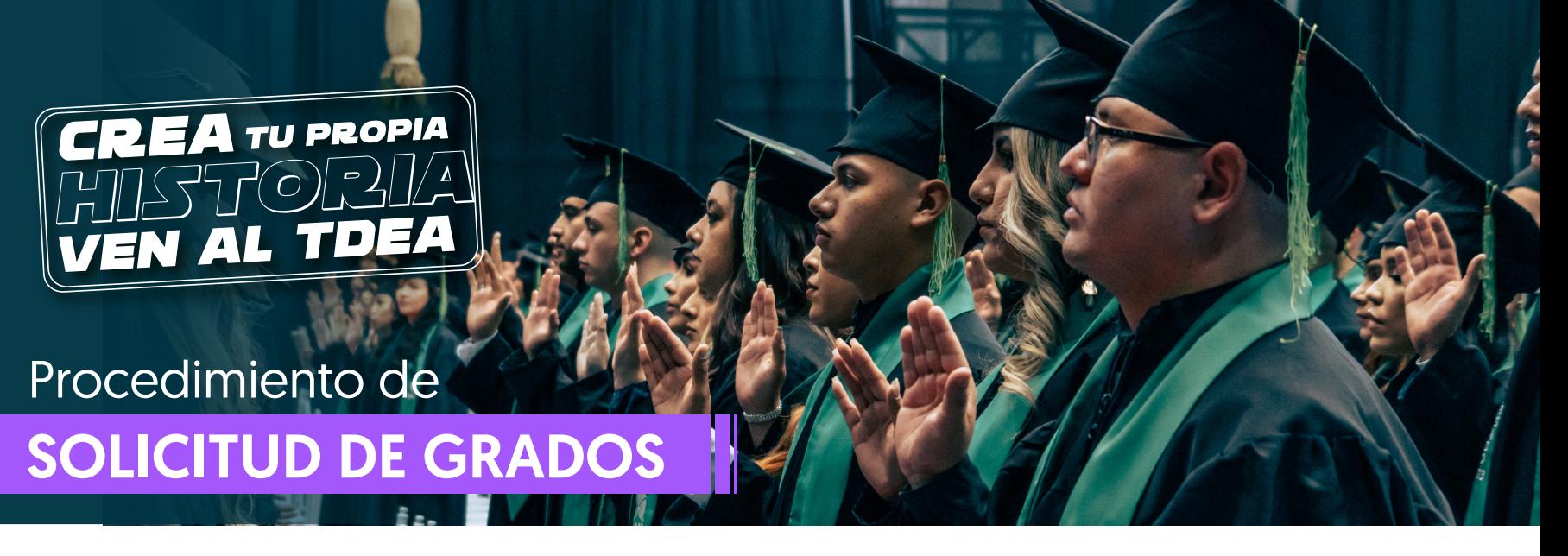

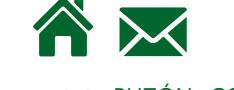

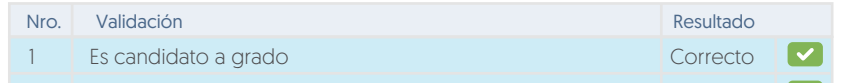

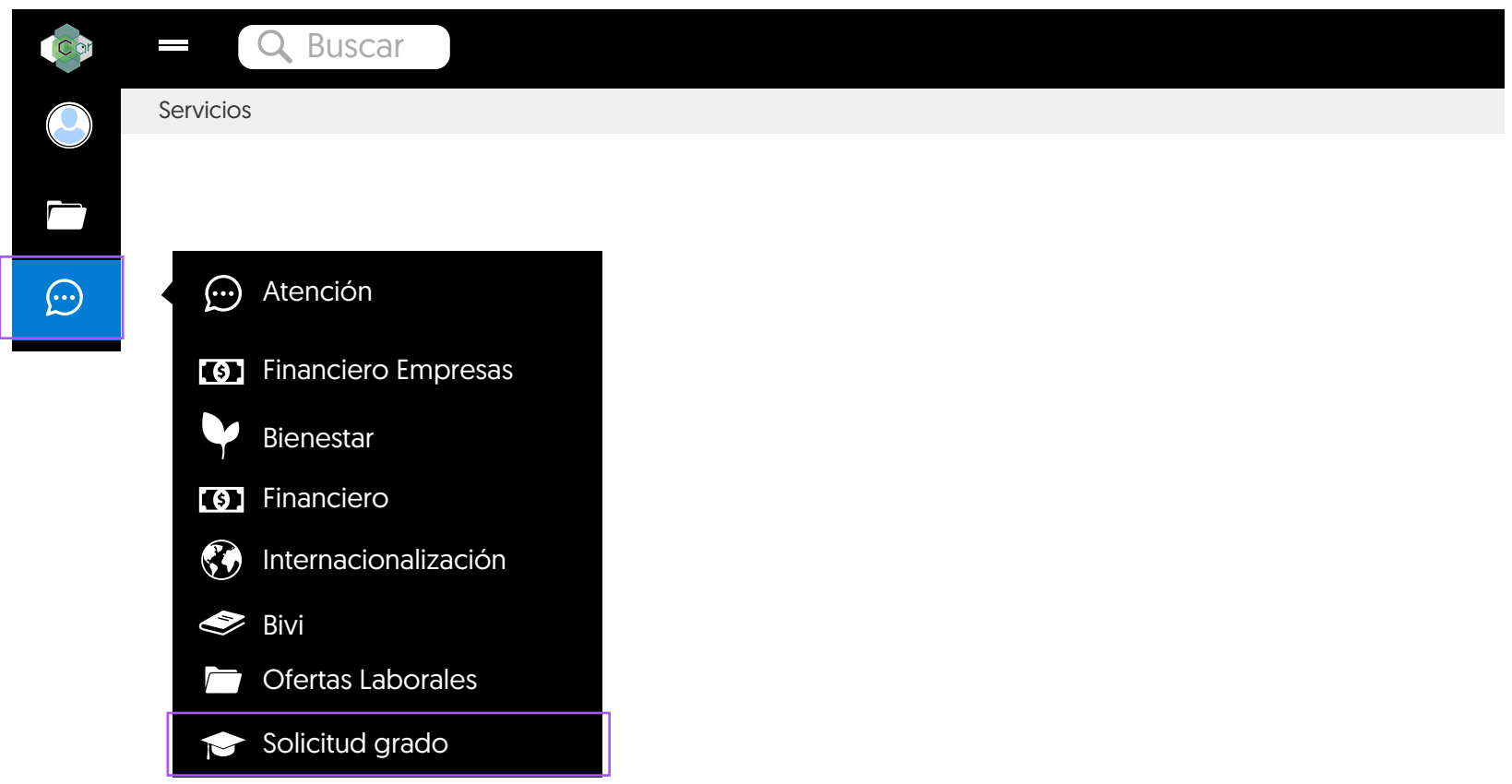

Formas de Pago: » Efectivo o cheque en el Banco Popular o Davivienda con la liquidación respectiva. Virtual a través del sistema PSE o tarjeta de crédito VISA o MASTERCARD.

Nota: *"Por favor revise su identificación, nombres completos y datos de contacto como el correo electrónico y numero de celular, si encuentra alguna inconsistencia debe acercarse a la oficina de Admisiones y Registro para realizar los cambios respectivos, de lo contrario usted asume el costo de las correcciones. Gracias por su amable atención y colaboración."*

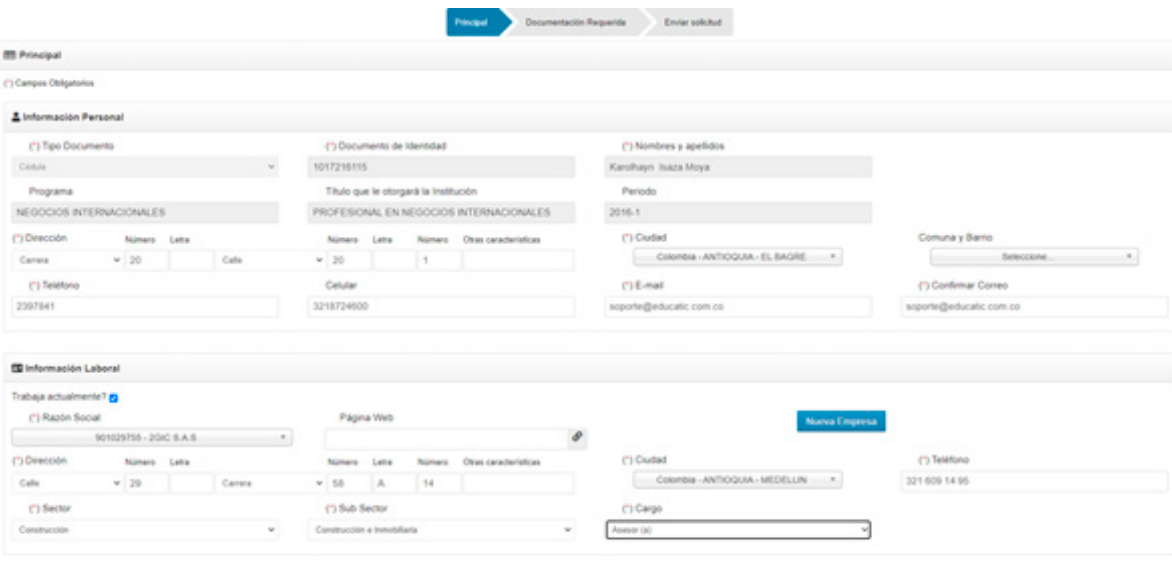

Si su solicitud fue APROBADA, deberá estar atento a las comunicaciones oficiales relacionadas con la ceremonia de grados, a través del sitio web institucional [www.tdea.edu.co](http://www.tdea.edu.co/) y/o correos electrónicos registrados.

- SNP estudiante (Código ICFES): Código del registro asignado por el ICFES.
- Adjuntar Archivo: se anexa el archivo
- Programa: elegir el programa en el cual las presentó la prueba.
- > Hacer el clic en **GUARDAR.**

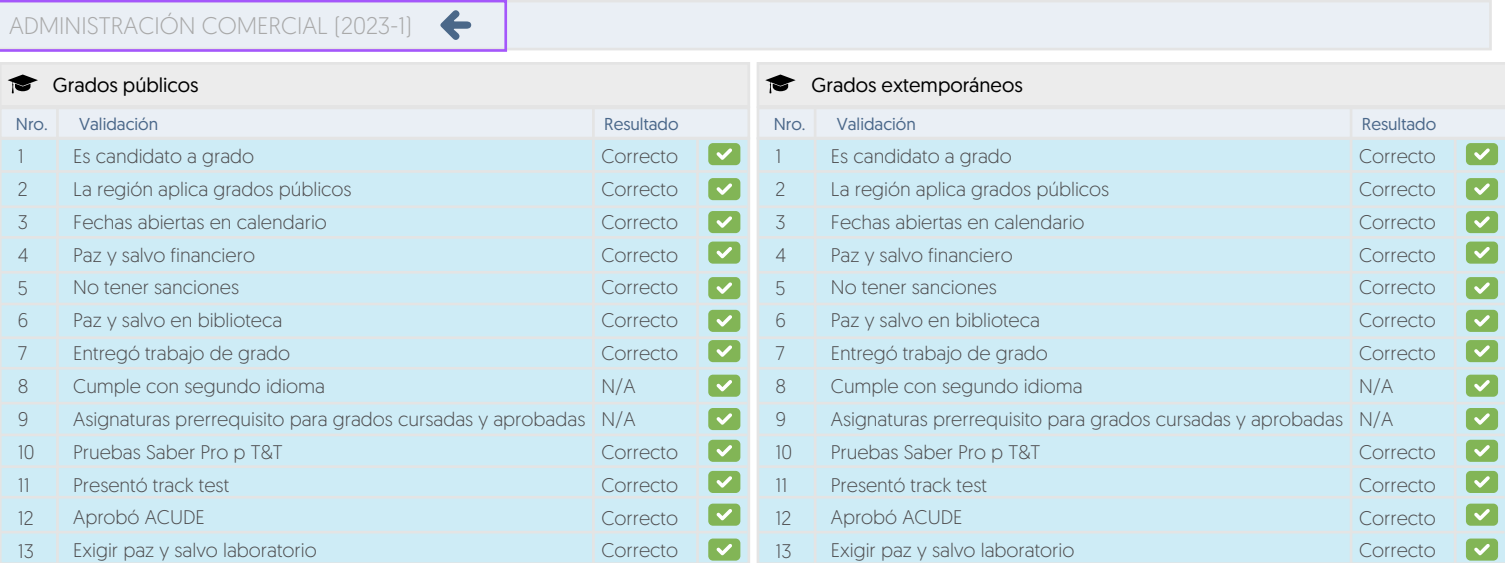

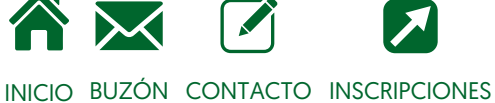

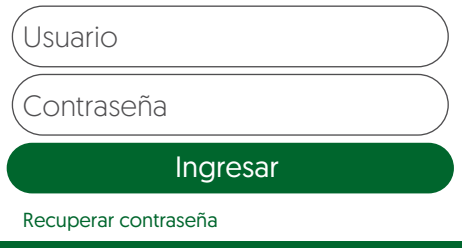

PASO 2: Busque el menú servicios / solicitud de grados:

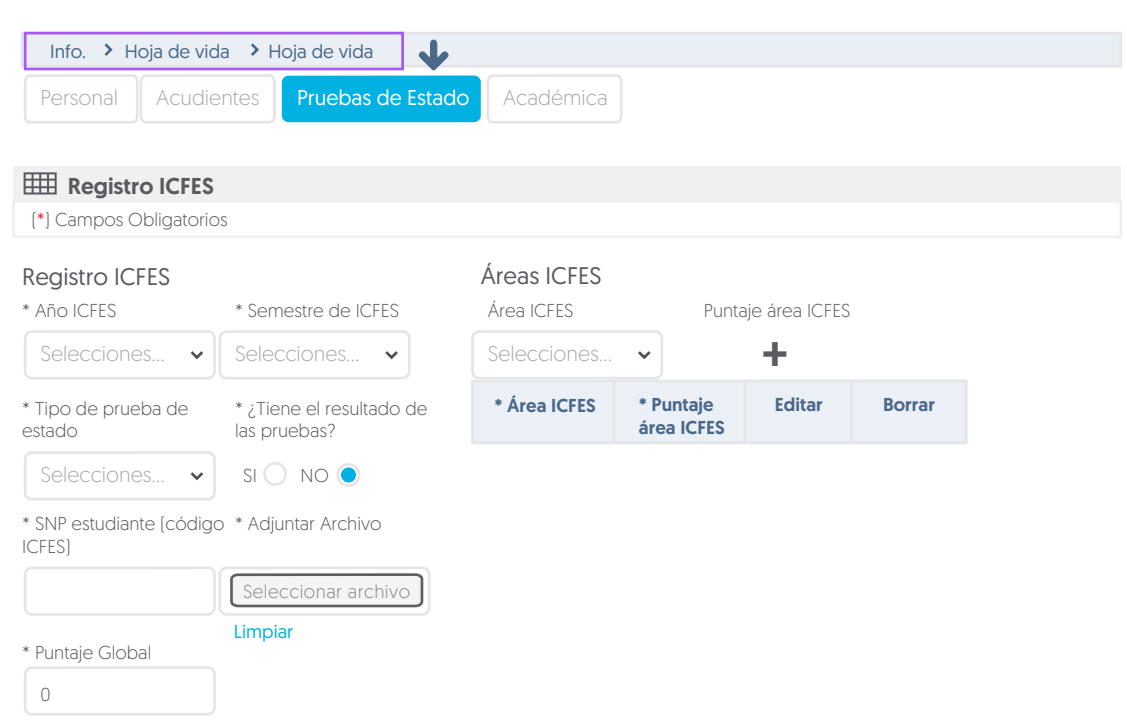

### Generar Liquidación

**PASO 5:** Se genera un registro con el valor a pagar y se hablitan los botones de pago.

Realizar solicitud

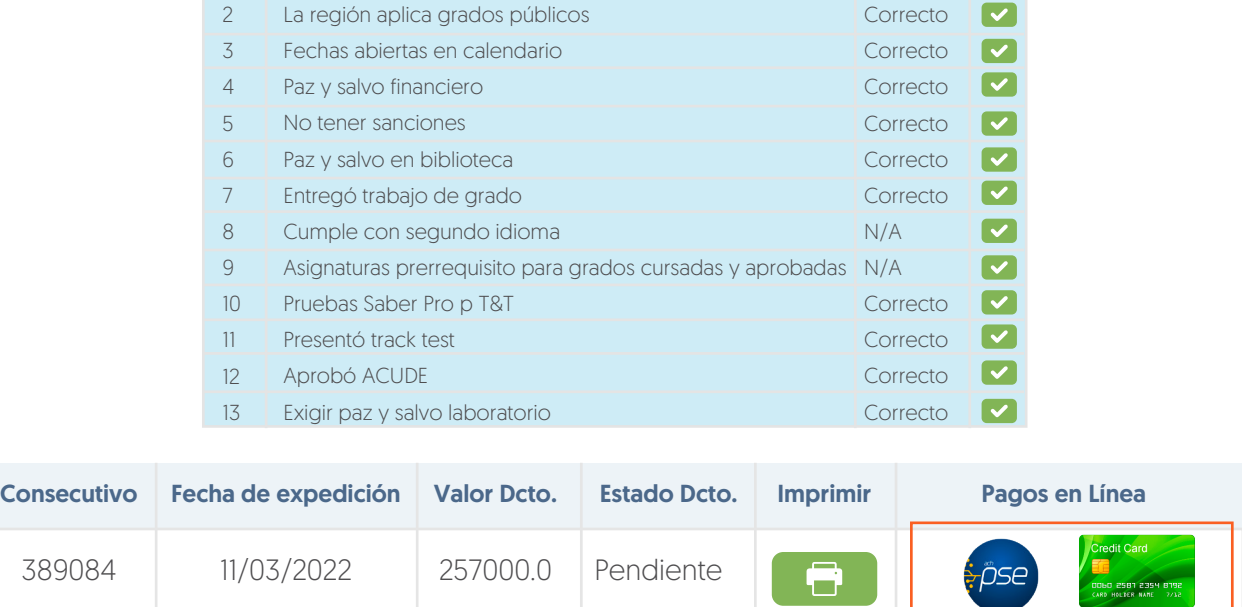

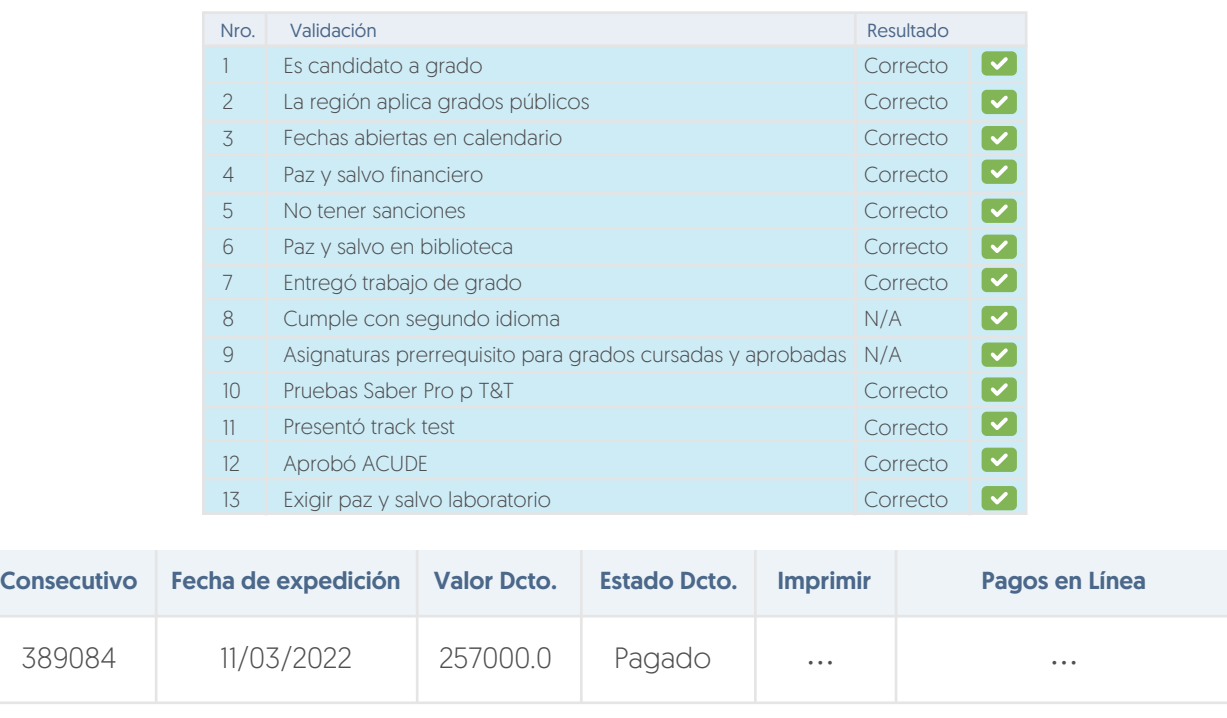

"El valor a pagar depende de la Resolución-Valores-Pecuniarios vigente"

Formulario para ingresar los datos de la empresa

#### Información básica

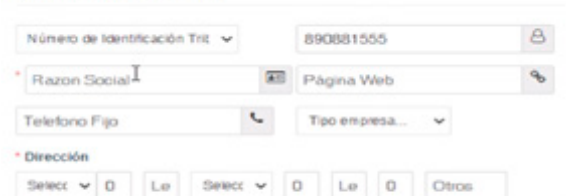

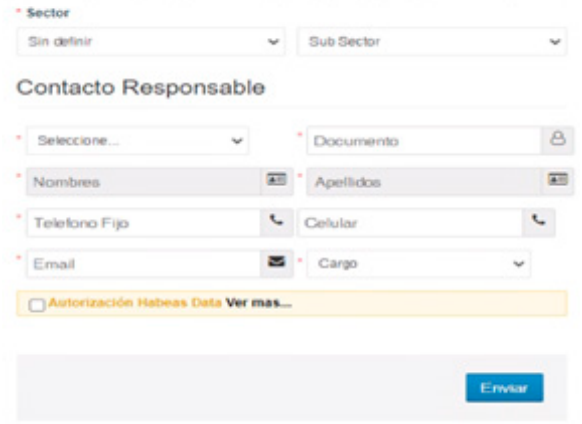

- Año de ICFES: año en el cual presento la prueba TyT ó Saber Pro, según el caso.
- » Semestre de ICFES: semestre en el cual realizó la prueba.
- Tipo de Prueba de Estado: Pruebas Saber TyT o Saber Pro.
- ¿Tiene el resultado de las pruebas? SÍ o NO

## *Si la respuesta es SÍ, por favor diligenciar los campus (Puntaje Global, Área ICFES y puntaje por cada área).*

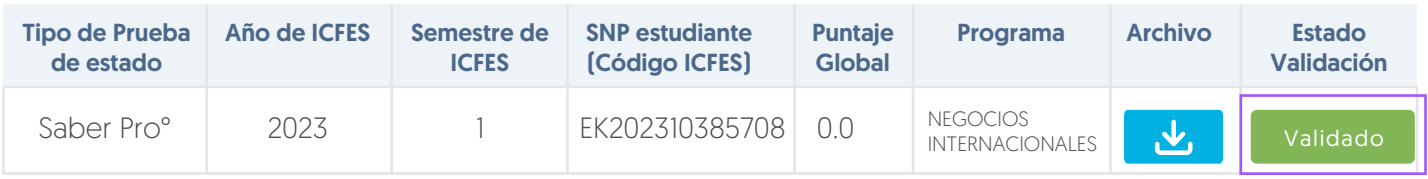